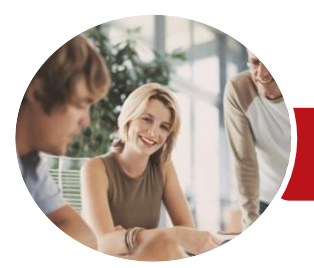

Microsoft Access 2013

Level 2 (with Challenge Exercises)

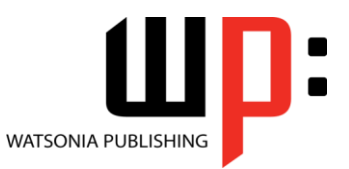

**INFOCUS COURSEWARE**

Product Code: INF1395

ISBN: 978-1-925179-51-4

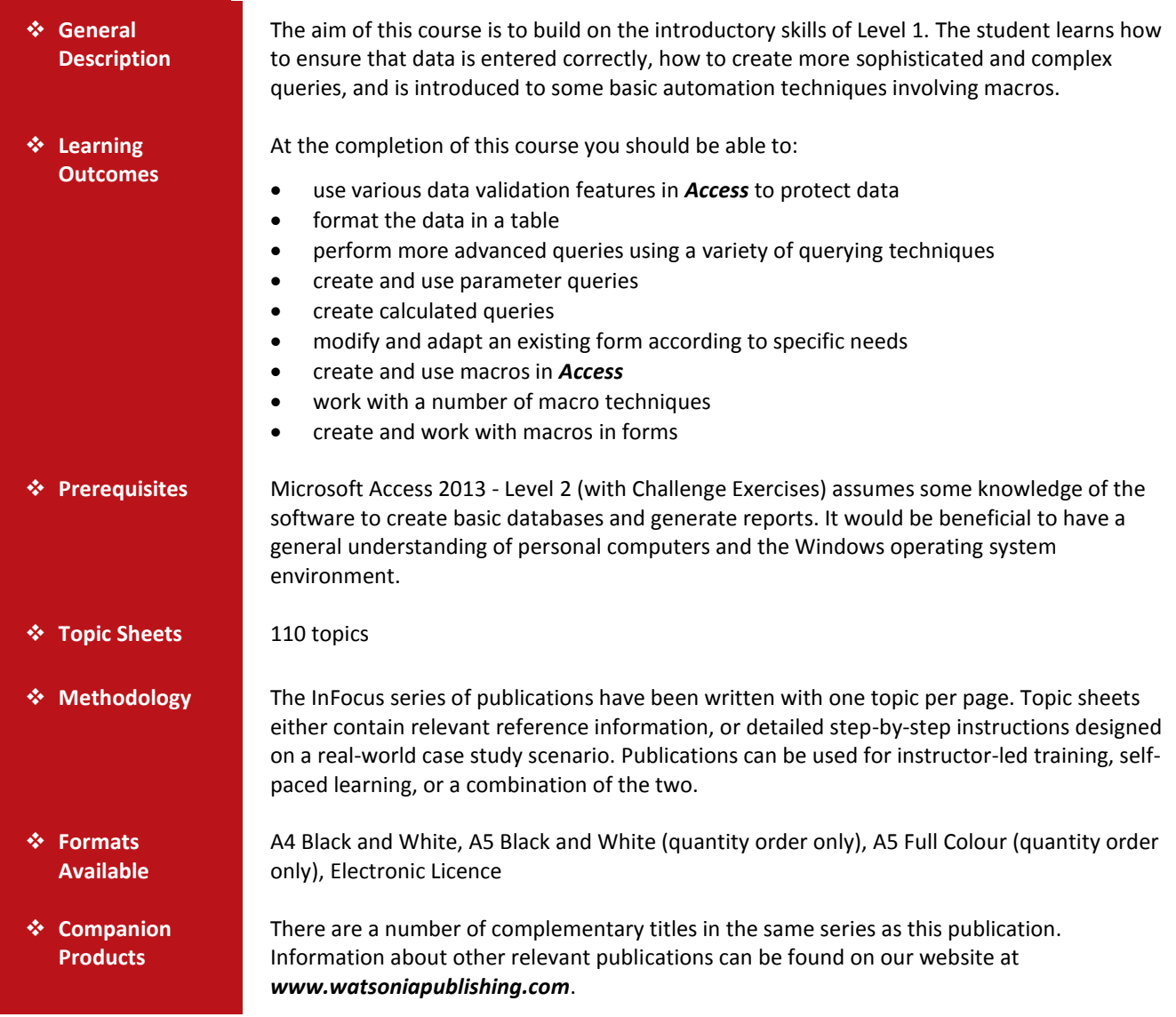

*This information sheet was produced on Wednesday, June 17, 2015 and was accurate at the time of printing. Watsonia Publishing reserves its right to alter the content of the above courseware without notice.*

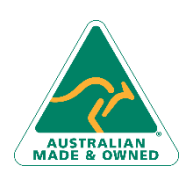

47 Greenaway Street Bulleen VIC 3105 Australia ABN 64 060 335 748

Phone: (+61) 3 9851 4000 Fax: (+61) 3 9851 4001 [info@watsoniapublishing.com](mailto:info@watsoniapublishing.com) [www.watsoniapublishing.com](http://www.watsoniapublishing.com/)

## Product Information

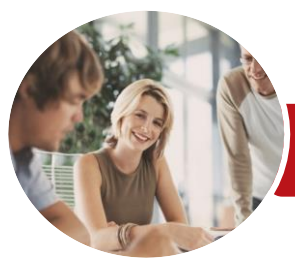

**INFOCUS COURSEWARE**

# Microsoft Access 2013

### Level 2 (with Challenge Exercises)

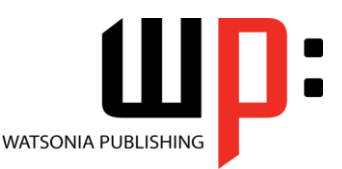

Product Code: INF1395

#### ISBN: 978-1-925179-51-4

### **Contents**

#### **Data Validation**

Assigning Default Values Validation Rules and Text Validating Numbers Setting Required Fields Working With Validations Practice Exercise Practice Exercise Sample

#### **Formatting Tables**

Changing Column Widths Formatting Cells in a Table Changing Fonts Moving Columns in a Table Freezing Columns in a Table Hiding Columns in a Table Unhiding Columns Practice Exercise Practice Exercise Sample

#### **Querying Techniques**

Modifying a Saved Query Creating AND Queries Creating OR Queries Querying Numeric Data Querying Dates Using a Range Expression Querying Opposite Values Moving Fields in a Query Sorting Query Data Removing Fields From a Query Querying Using Wildcards Problem Characters Querying With a Lookup Table Sorting Query Data Numerically Displaying NULL Values Querying for Uniqueness Practice Exercise Practice Exercise Sample

#### **Parameter Queries**

Creating a Parameter Query Displaying All Records Using Parameters to Display a Range Using Parameters in Expressions Using Parameters With Wildcards Practice Exercise Practice Exercise Sample

#### **Calculations in Queries**

Creating a Calculated Field Formatting Calculated Fields Summarising Data Using a Query Changing the Grouping Calculating With Dates Using Criteria in Calculations Concatenating String Fields Practice Exercise Practice Exercise Sample

#### **Modifying Forms**

Understanding Form Design and Layout Switching Between Form Views Selecting Form Objects Working With a Control Stack Changing Control Widths Moving Controls on a Form Aligning Controls Understanding Properties Changing Label Captions Adding an Unbound Control Adding a Control Source Formatting a Control Checking the Current Tab Order Changing the Tab Order Inserting the Date Into the Form Header Practice Exercise Practice Exercise Sample

#### **Creating and Using Macros**

Understanding Macros and VBA Creating a Macro Running a Macro Modifying an Existing Macro Interacting With the User Stepping Through a Macro Documenting Macros Practice Exercise Practice Exercise Sample

#### **Macro Techniques**

Creating a Print Macro Using Conditions to Enhance a Macro Creating a Sequence of Conditions Understanding the Versatility of MsgBox

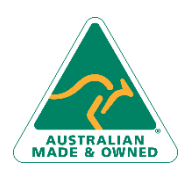

47 Greenaway Street Bulleen VIC 3105 Australia ABN 64 060 335 748

Phone: (+61) 3 9851 4000 Fax: (+61) 3 9851 4001 [info@watsoniapublishing.com](mailto:info@watsoniapublishing.com) [www.watsoniapublishing.com](http://www.watsoniapublishing.com/) Using the MsgBox Function Reconfiguring a Message Box Using the InputBox Function Practice Exercise Practice Exercise Sample

#### **Macros on Forms**

Understanding Macros on Forms Creating Navigation Macros Accessing Event Macros Creating Unassigned Buttons Programming an Event Running an Event Macro Modifying an Event Macro Setting Echo Off Adding a Close Button Creating a Search Macro Running the Search Macro Understanding the Search Macro Naming Macros Referencing Macro Sheet Macros Practice Exercise Practice Exercise Sample

### Product Information